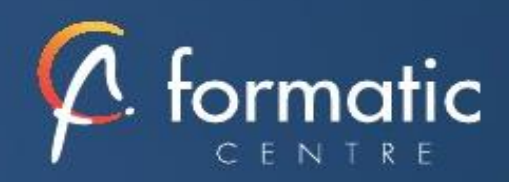

# Formation Word Initiation

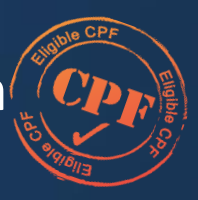

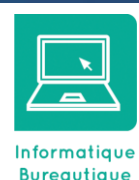

# **Objectifs**

- Concevoir, corriger, imprimer et enregistrer un document avec Word
- Présenter une lettre
- Présenter un document en appliquant différents types de mise en page
- Créer et structurer un tableau ; enrichir l'environnement « texte » avec professionnalisme en insérant des objets, images…

#### **Participants**

• Nouveaux utilisateurs ayant des courriers et/ou rapports simples à éditer

#### Prérequis

• Connaissance de l'environnement Windows

### Méthode pédagogique

- Tour de table pour validation des attentes spécifiques, des objectifs, du programme…
- Formation délivrée en présentiel ou en distanciel

Le formateur alterne entre méthode démonstrative, interrogative et mise en œuvre par des travaux pratiques

- Ordinateurs avec environnement logiciel spécifique, connexion internet, tableau blanc ou paperboard, vidéoprojecteur.
- Support de cours numérique remis à chaque participant.

# Modalités d'évaluation

- La validation des acquis sera réalisée à travers un quiz et/ou une certification
- Une évaluation qualitative de la formation sera complétée par le stagiaire

#### Durée

• 2 jours soit 14 heures

Infos utiles (Tarifs, dates, plans..)

• [Voir notre site](https://www.formatic-centre.fr/)

*Bien utiliser Word n'est pas inné.* 

*La maîtrise des fonctionnalités de base est indispensable pour être efficace dans la création de documents. Cette formation Word, vous permettra d'apprendre, dès le début, les bonnes pratiques.*

*Cette formation est proposée en inter-entreprise, intra ou distanciel Ce programme est simplement une illustration de notre savoir-faire et peut être complétement adapté à vos besoins dans le cadre des formations intra.*

## ✓ **Introduction à la formation Word Initiation**

Présentation de la formation, des participants et de leurs attentes spécifiques

## ✓ **Découvrir l'interface**

- La barre d'outils d'accès rapide, le ruban, les onglets, les groupes Le menu Backstage
- Les onglets contextuels : images, tableaux...
- La barre d'état, Les options d'affichage
- Créer, enregistrer, imprimer des documents

## ✓ **Rédiger et présenter une note, document**

- Saisir, corriger, sélectionner, déplacer, supprimer du texte Modifier la casse
- Appliquer des retraits et alignements de paragraphes
- Personnaliser les bordures de texte et d'arrière-plan
- Insérer des listes à puces ou des listes numérotées, des symboles Reproduire la mise en forme de texte, de paragraphes…
- Utiliser la barre d'outils mise en forme de la barre
- Gérer les tabulations
- Découvrir le rédacteur, les dictionnaires

# ✓ **Concevoir des tableaux**

Insérer ou dessiner un tableau Ajouter, supprimer des lignes ou des colonnes. Modifier la Largeur, hauteur et positionnement dans la page Insérer des données, les mettre en forme Modifier les bordures, les trames.

# ✓ **Illustrer vos documents**

Insertion d'une image à partir d'un fichier ou un clipart Modification de l'habillage du texte autour d'un objet Agrémenter vos données chiffrées avec un graphique Illustrer un processus, un cycle avec un diagramme SmartArt

# ✓ **Mettre en page vos documents**

Orienter les pages : portrait ou paysage Insérer des sauts de page automatiques Créer et modifier des entêtes et pieds de page

✓ **Bilan, évaluation et synthèse de la formation Word Initiation**